# **SICUREZZA GRUPPI WESCHOOL NEL PERIODO ESTIVO CONSERVAZIONE DEI DATI E DOCUMENTAZIONE DIDATTICA**

Per i gruppi (classi) creati su WeSchool si pone, durante il periodo estivo, un'esigenza di sicurezza e prevenzione di problemi legati alla possibile pubblicazione di contenuti inadeguati da parte degli alunni durante la sospensione dell'attività didattica e dunque in mancanza del quotidiano controllo dei docenti in piattaforma. Tale esigenza va coniugata a quella della conservazione dei dati a documentazione didattica del lavoro svolto e dei risultati degli studenti. Per questo motivo l'eliminazione dei gruppi NON costituisce la soluzione migliore, perché porterebbe all'eliminazione di tutta la documentazione, salvo preventive e laboriose procedure di download dei dati in locale o in cloud che aprirebbero ulteriori questioni di conservazione di dati sensibili su device o spazi personali dei docenti.

Pertanto, su richiesta del Dirigente scolastico, dopo aver fatto alcune simulazioni e ottenuto positivi riscontri anche dal Support Team di WeSchool, vi indichiamo la procedura più corretta e agevole da seguire per garantire la soddisfazione di entrambe le necessità.

*Paola,LetiziaeicolleghidelTeamperl'Innovazione*

## **RIMOZIONE DEGLI ALUNNI E CONSERVAZIONE DEL GRUPPO E DEI DATI**

L'unica procedura possibile è quella di rimuovere i singoli alunni conservando il gruppo creato e, con esso, tutti i dati. A Settembre si potrà riaprire il gruppo, inviare il codice e gli alunni saranno di nuovo parte di esso. Le classi terminali invece, passato un congruo periodo di tempo atto ad annullare la possibilità di ricorsi o richieste di accesso alla documentazione didattica da parte delle famiglie (indicativamente, su suggerimento del Dirigente Scolastico, fino ad ottobre 2020), potranno in quella data procedere ad eliminare il gruppo.

#### **Per rimuovere gli alunni:**

Fare clic dal menu a sinistra su **Modifica Gruppo>Partecipanti.**

**1**

ISTITUTO COMPRENSIVO STATALE PIAZZA MARCONI VETRALLA Tutorial per docenti Piattaforma WeSchool – 2019/2020

 Selezionare i singoli partecipanti e poi, facendo clic sul simbolo delle impostazioni *(rotellina ingranaggio*) selezionare **"rimuovi dal gruppo".**

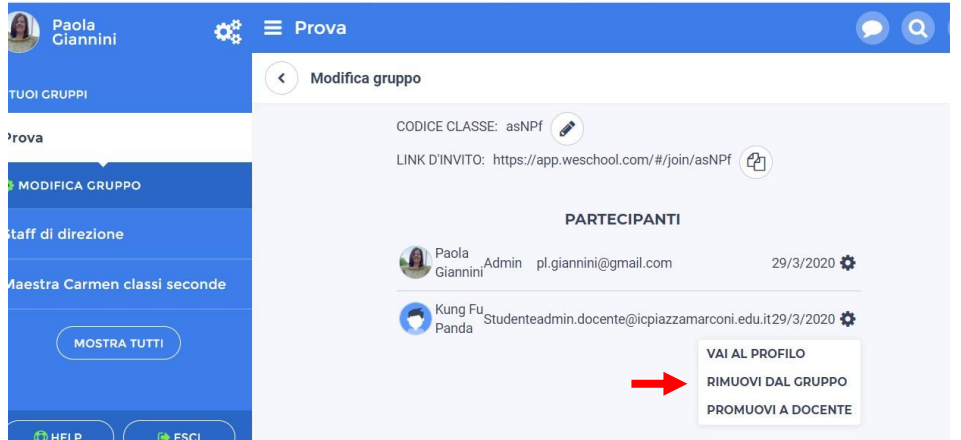

- Apparirà una richiesta di conferma e poi il messaggio che l'utente è stato rimosso.
- Procedere così per tutti gli alunni e **assicurarsi infine che l'opzione INVITO PUBBLICO sia disattivata. In questo modo il gruppo resterà chiuso e i partecipanti non potranno rientrare, pur conoscendone il codice.**

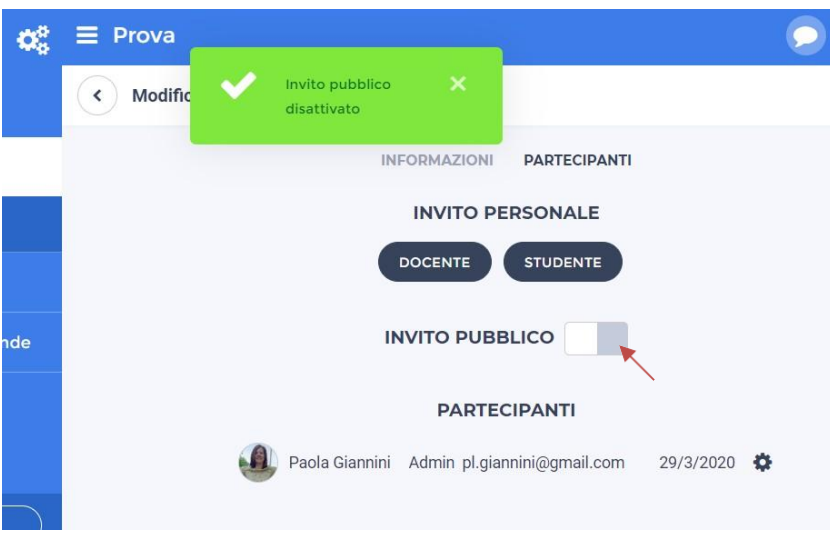

Alla ripresa delle attività didattiche sarà sufficiente inviare il codice alle famiglie degli studenti e **attivare di nuovo l'opzione "invito pubblico"** per far rientrare tutti gli alunni "in classe".

# *NOTA BENE*

 Una volta eliminati gli studenti, il Registro WeSchool apparirà vuoto, ma i dati non andranno persi. Potranno, se necessario, essere recuperati ed esibiti in caso di richiesta facendo il download del Registro WeSchool,.

**Registro>Download>Email>Scarica Registro** (tutti i dati saranno inviati in un file Excel all'indirizzo di posta del docente. Indicare l'indirizzo di posta istituzionale

[nome.cognome@icpiazzamarconi.edu.it](mailto:nome.cognome@icpiazzamarconi.edu.it) )

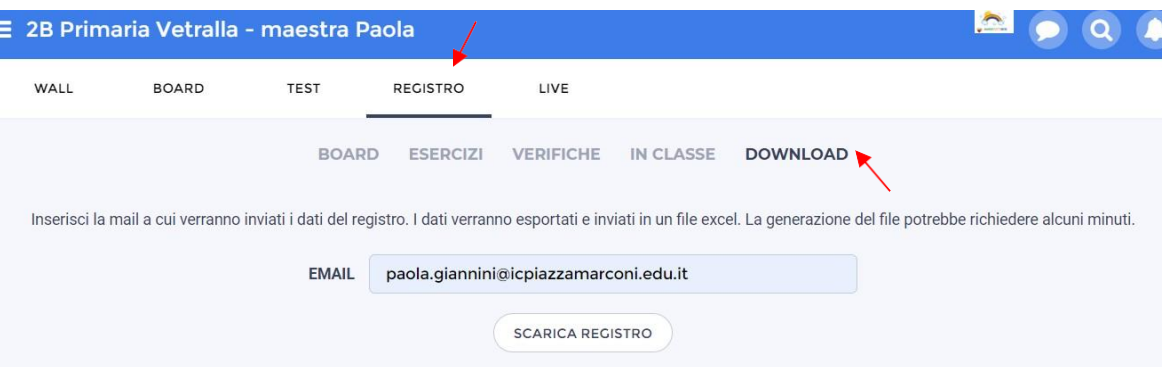

- I risultati di esercizi e test dei singoli allievi, con il tracciamento di tutte le risposte, dei tempi e della data di esecuzione saranno sempre raggiungibili on line, anche per gli studenti rimossi dal gruppo.
- Tutte le interazioni in Wall, in chat, nelle Board e i file eventualmente caricati in chat dagli studenti, resteranno visibili anche dopo la rimozione dei partecipanti.
- Tutte le Board create da docenti chiuse o aperte agli alunni resteranno a disposizione.

## **INDICAZIONI FINALI**

- Tali operazioni debbono essere effettuate **entro lunedì 6 Luglio 2020**
- $\checkmark$  È opportuno che i docenti, tramite i rappresentanti delle famiglie, informino per le vie brevi i genitori della rimozione alunni, spiegandone le motivazioni e chiarendo che, in ogni caso, a settembre sarà semplice aprire un nuovo gruppo classe dato che gli studenti hanno già un loro account. (A tal proposito: rammentare ai genitori di conservare le credenziali).